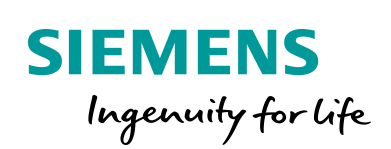

Industry Online Support

**NEWS** 

SINAMICS an S7- 1500R/H System betreiben – als geschaltetes S1- **Device** 

SIMATIC S7-R/H System, FW V2.8 / SINAMICS G115D

**<https://support.industry.siemens.com/cs/ww/de/view/109744811>**

Siemens Industry **Online Support** 

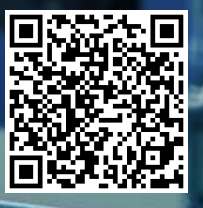

## <span id="page-1-0"></span>**Rechtliche Hinweise**

#### **Nutzung der Anwendungsbeispiele**

In den Anwendungsbeispielen wird die Lösung von Automatisierungsaufgaben im Zusammenspiel mehrerer Komponenten in Form von Text, Grafiken und/oder Software-Bausteinen beispielhaft dargestellt. Die Anwendungsbeispiele sind ein kostenloser Service der Siemens AG und/oder einer Tochtergesellschaft der Siemens AG ("Siemens"). Sie sind unverbindlich und erheben keinen Anspruch auf Vollständigkeit und Funktionsfähigkeit hinsichtlich Konfiguration und Ausstattung. Die Anwendungsbeispiele stellen keine kundenspezifischen Lösungen dar, sondern bieten lediglich Hilfestellung bei typischen Aufgabenstellungen. Sie sind selbst für den sachgemäßen und sicheren Betrieb der Produkte innerhalb der geltenden Vorschriften verantwortlich und müssen dazu die Funktion des jeweiligen Anwendungsbeispiels überprüfen und auf Ihre Anlage individuell anpassen.

Sie erhalten von Siemens das nicht ausschließliche, nicht unterlizenzierbare und nicht übertragbare Recht, die Anwendungsbeispiele durch fachlich geschultes Personal zu nutzen. Jede Änderung an den Anwendungsbeispielen erfolgt auf Ihre Verantwortung. Die Weitergabe an Dritte oder Vervielfältigung der Anwendungsbeispiele oder von Auszügen daraus ist nur in Kombination mit Ihren eigenen Produkten gestattet. Die Anwendungsbeispiele unterliegen nicht zwingend den üblichen Tests und Qualitätsprüfungen eines kostenpflichtigen Produkts, können Funktions- und Leistungsmängel enthalten und mit Fehlern behaftet sein. Sie sind verpflichtet, die Nutzung so zu gestalten, dass eventuelle Fehlfunktionen nicht zu Sachschäden oder der Verletzung von Personen führen.

#### **Haftungsausschluss**

Siemens schließt seine Haftung, gleich aus welchem Rechtsgrund, insbesondere für die Verwendbarkeit, Verfügbarkeit, Vollständigkeit und Mangelfreiheit der Anwendungsbeispiele, sowie dazugehöriger Hinweise, Projektierungs- und Leistungsdaten und dadurch verursachte Schäden aus. Dies gilt nicht, soweit Siemens zwingend haftet, z.B. nach dem Produkthaftungsgesetz, in Fällen des Vorsatzes, der groben Fahrlässigkeit, wegen der schuldhaften Verletzung des Lebens, des Körpers oder der Gesundheit, bei Nichteinhaltung einer übernommenen Garantie, wegen des arglistigen Verschweigens eines Mangels oder wegen der schuldhaften Verletzung wesentlicher Vertragspflichten. Der Schadensersatzanspruch für die Verletzung wesentlicher Vertragspflichten ist jedoch auf den vertragstypischen, vorhersehbaren Schaden begrenzt, soweit nicht Vorsatz oder grobe Fahrlässigkeit vorliegen oder wegen der Verletzung des Lebens, des Körpers oder der Gesundheit gehaftet wird. Eine Änderung der Beweislast zu Ihrem Nachteil ist mit den vorstehenden Regelungen nicht verbunden. Von in diesem Zusammenhang bestehenden oder entstehenden Ansprüchen Dritter stellen Sie Siemens frei, soweit Siemens nicht gesetzlich zwingend haftet.

Durch Nutzung der Anwendungsbeispiele erkennen Sie an, dass Siemens über die beschriebene Haftungsregelung hinaus nicht für etwaige Schäden haftbar gemacht werden kann.

#### **Weitere Hinweise**

Siemens behält sich das Recht vor, Änderungen an den Anwendungsbeispielen jederzeit ohne Ankündigung durchzuführen. Bei Abweichungen zwischen den Vorschlägen in den Anwendungsbeispielen und anderen Siemens Publikationen, wie z. B. Katalogen, hat der Inhalt der anderen Dokumentation Vorrang.

Ergänzend gelten die Siemens Nutzungsbedingungen [\(https://support.industry.siemens.com\)](https://support.industry.siemens.com/).

#### **Securityhinweise**

Siemens bietet Produkte und Lösungen mit Industrial Security-Funktionen an, die den sicheren Betrieb von Anlagen, Systemen, Maschinen und Netzwerken unterstützen.

Um Anlagen, Systeme, Maschinen und Netzwerke gegen Cyber-Bedrohungen zu sichern, ist es erforderlich, ein ganzheitliches Industrial Security-Konzept zu implementieren (und kontinuierlich aufrechtzuerhalten), das dem aktuellen Stand der Technik entspricht. Die Produkte und Lösungen von Siemens formen nur einen Bestandteil eines solchen Konzepts.

Der Kunde ist dafür verantwortlich, unbefugten Zugriff auf seine Anlagen, Systeme, Maschinen und Netzwerke zu verhindern. Systeme, Maschinen und Komponenten sollten nur mit dem Unternehmensnetzwerk oder dem Internet verbunden werden, wenn und soweit dies notwendig ist und entsprechende Schutzmaßnahmen (z.B. Nutzung von Firewalls und Netzwerk-Segmentierung) ergriffen wurden.

Zusätzlich sollten die Empfehlungen von Siemens zu entsprechenden Schutzmaßnahmen beachtet werden. Weiterführende Informationen über Industrial Security finden Sie unter: [https://www.siemens.com/industrialsecurity.](https://www.siemens.com/industrialsecurity)

Die Produkte und Lösungen von Siemens werden ständig weiterentwickelt, um sie noch sicherer zu machen. Siemens empfiehlt ausdrücklich, Aktualisierungen durchzuführen, sobald die entsprechenden Updates zur Verfügung stehen und immer nur die aktuellen Produktversionen zu verwenden. Die Verwendung veralteter oder nicht mehr unterstützter Versionen kann das Risiko von Cyber-Bedrohungen erhöhen.

Um stets über Produkt-Updates informiert zu sein, abonnieren Sie den Siemens Industrial Security RSS Feed unter[: https://www.siemens.com/industrialsecurity.](https://www.siemens.com/industrialsecurity)

# Inhaltsverzeichnis

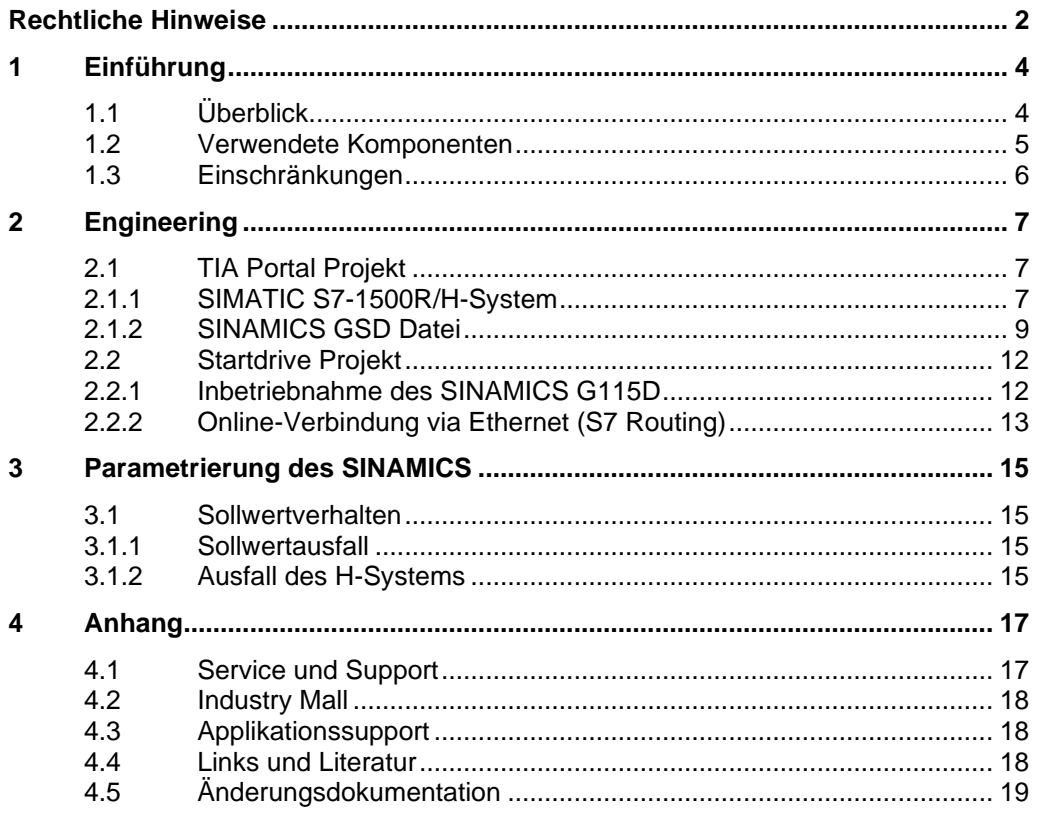

# <span id="page-3-0"></span>**1 Einführung**

## <span id="page-3-1"></span>**1.1 Überblick**

Ab Firmwarestand V2.8 unterstützt das redundante System S7-1500R/H die Funktion "Geschaltetes S1-Device". Diese Funktion der CPU ermöglicht den Betrieb von Standard-IO-Devices am redundanten System S7-1500R/H.

Standard-IO-Devices sind immer beiden CPUs des redundanten Systems S7- 1500R/H zugeordnet.

Im Unterschied zu einem IO-Device mit Systemredundanz S2 unterstützt ein Standard-IO-Device nur eine "Application Relation" (AR). Die AR zum IO-Device wird immer nur von der Primary-CPU aufgebaut.

SINAMICS G115D unterstützt keine S2-Systemredundanz und ist als geschaltetes S1-Device an das redundante System angebunden.

**Hinweis** Dieser FAQ beschreibt die Verbindung eines SINAMICS G115D an das redundante S7-1500R/H System.

SINAMICS G120 und S210 können auf dieselbe Weise angebunden werden.

### **Überblick der Aufgabe**

Die Abbildung zeigt den Überblick der Anbindung.

Figure 1-1 Task overview

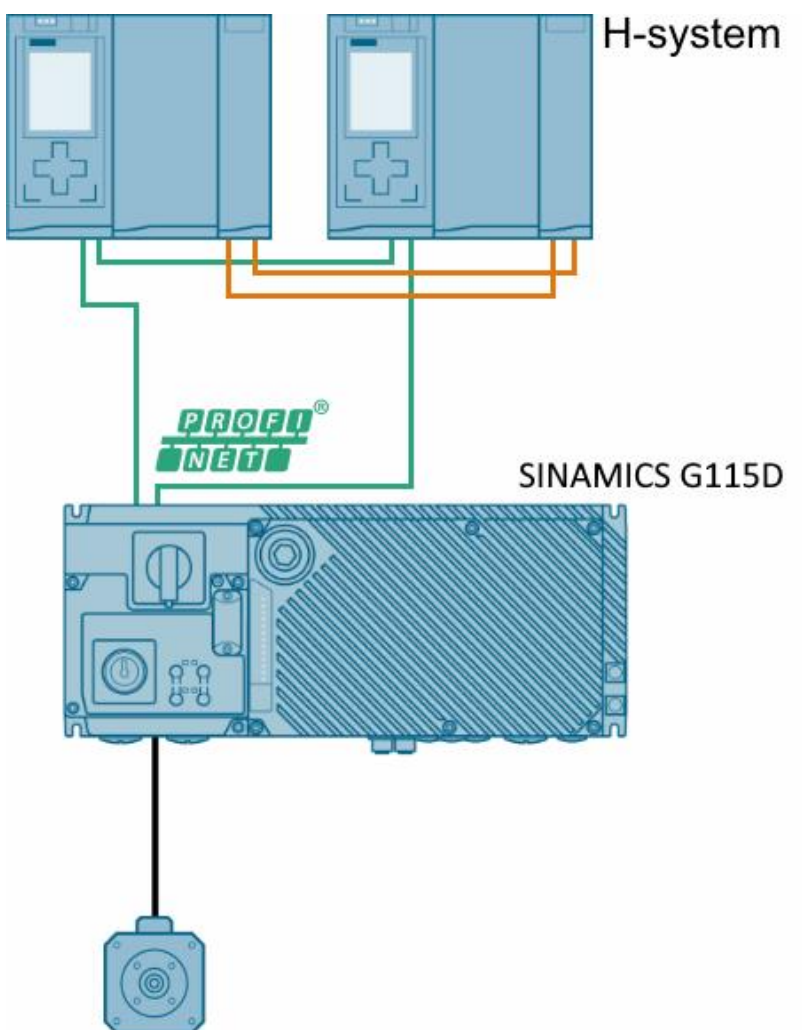

## <span id="page-4-0"></span>**1.2 Verwendete Komponenten**

Dieses Anwendungsbeispiel wurde mit diesen Hard- und Softwarekomponenten erstellt:

Tabelle 1-1

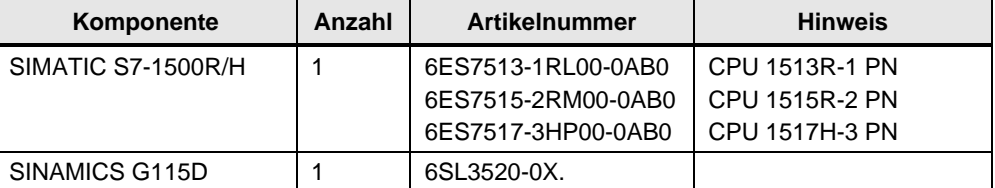

## <span id="page-5-0"></span>**1.3 Einschränkungen**

#### **Einschränkungen Engineering-System / Startdrive / STARTER**

Startdrive unterstützt aktuell keine Mehrfachzuweisung zu einem redundanten System, daher muss die Konfiguration in getrennten Projekten erfolgen:

- Erstes Projekt: S7-1500R/H redundantes System mit SINAMICS GSD Datei
- Zweites Projekt: SINAMICS mit Startdrive / STARTER

#### **Einschränkungen Geschaltetes S1-Device**

Verhalten im Systemzustand RUN-Redundant:

Wenn die Primary-CPU ausfällt oder nach STOP geschaltet wird, hat das redundante System S7-1500R/H vorübergehend keinen Zugriff auf die Eingänge und keine Kontrolle über die Ausgänge des Standard-IO-Devices. Der Status der Ausgänge hängt vom Ersatzwertverhalten der jeweiligen Kanäle ab. Siehe auch Kapitel: [3.1](#page-14-1) [Sollwertverhalten](#page-14-1)

Verhalten im Systemzustand RUN-Solo:

Nur die Primary-CPU ist IO-Controller. Die PROFINET-Kommunikation läuft auf der AR zwischen der Primary-CPU (IO-Controller) und dem Standard-IO-Device. Zwischen der Backup-CPU und dem Standard-IO-Device besteht keine AR.

#### **Einschränkungen S7-1500R/H System**

Für die Einschränkungen des S7-1500R/H-Systems siehe Systemhandbuch: <https://support.industry.siemens.com/cs/de/de/view/109754833>

# <span id="page-6-0"></span>**2 Engineering**

## <span id="page-6-1"></span>**2.1 TIA Portal Projekt**

### <span id="page-6-2"></span>**2.1.1 SIMATIC S7-1500R/H-System**

**Hinweis** Die Konfiguration muss auf zwei getrennte Projekte aufgeteilt werden: Im S7-1500R/H Projekt muss eine SINAMICS GSD Datei verwendet werden.

Tabelle 2-1

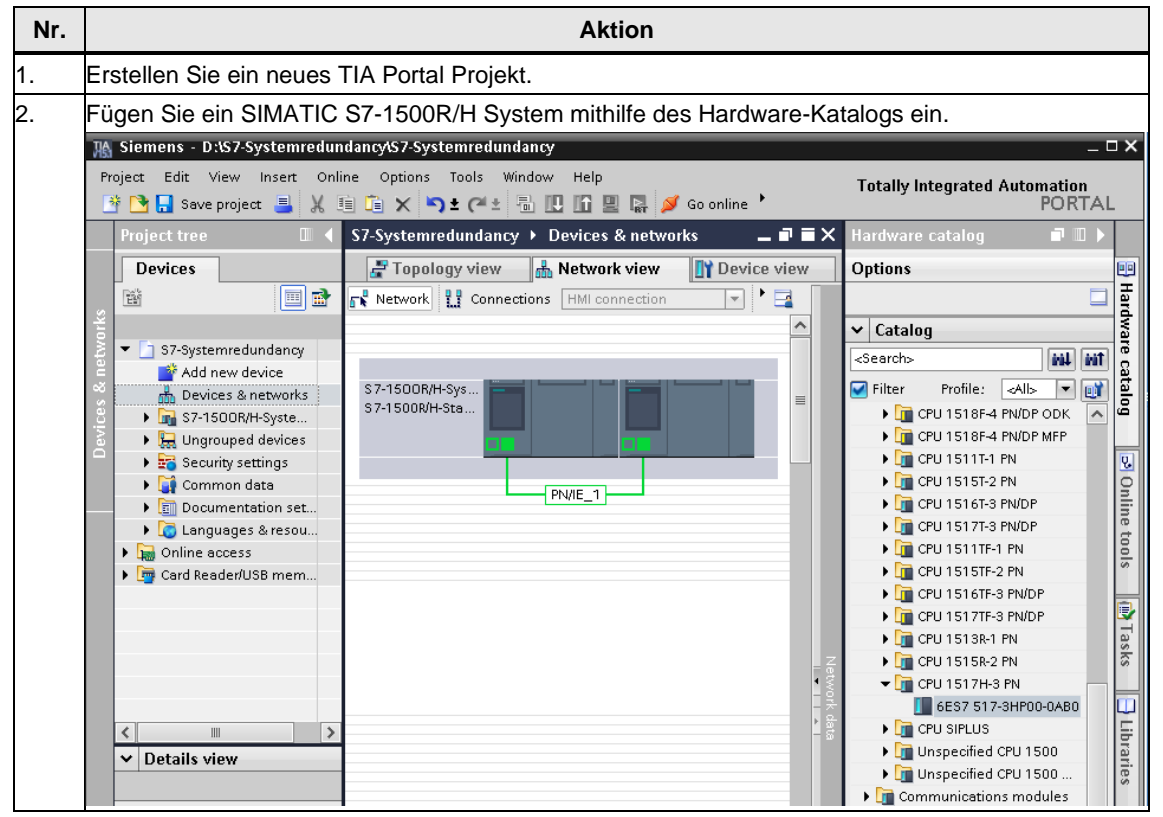

#### 2 Engineering

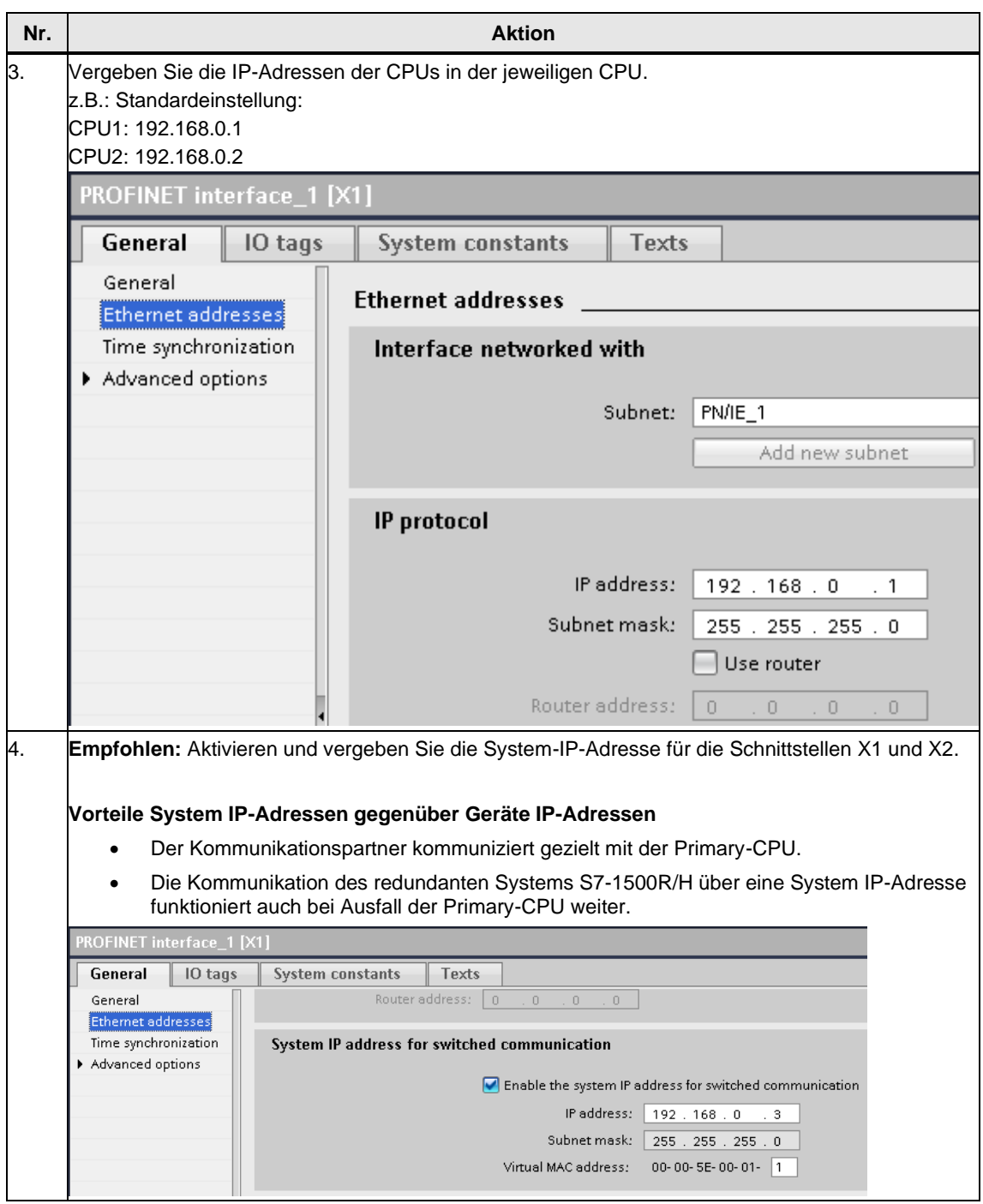

### <span id="page-8-0"></span>**2.1.2 SINAMICS GSD Datei**

Der SINAMICS Antrieb kann mittels des Hardware-Katalogs eingefügt werden: Weitere Feldgeräte > PROFINET IO > Drives > SIEMENS AG > SINAMICS > SINAMICS G115D PN V4.7

Es muss eine GSD Datei verwendet werden. Startdrive unterstützt aktuell keine Mehrfachzuweisung.

**Hinweis** Die SINAMICS G115D GSD Datei kann hier heruntergeladen werden: <https://support.industry.siemens.com/cs/ww/de/view/109784461>

Tabelle 2-2 Konfiguration mit GSD Datei

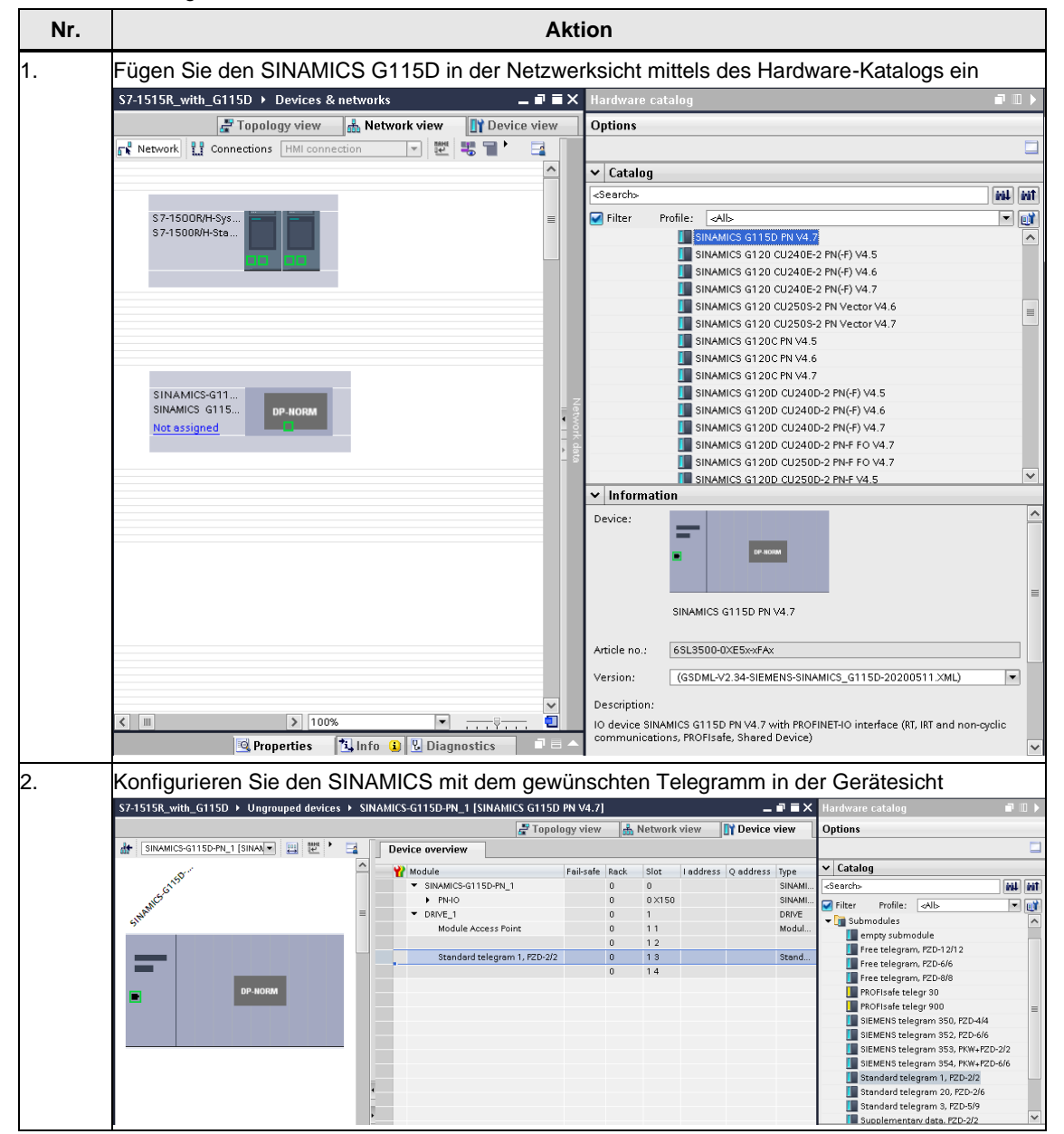

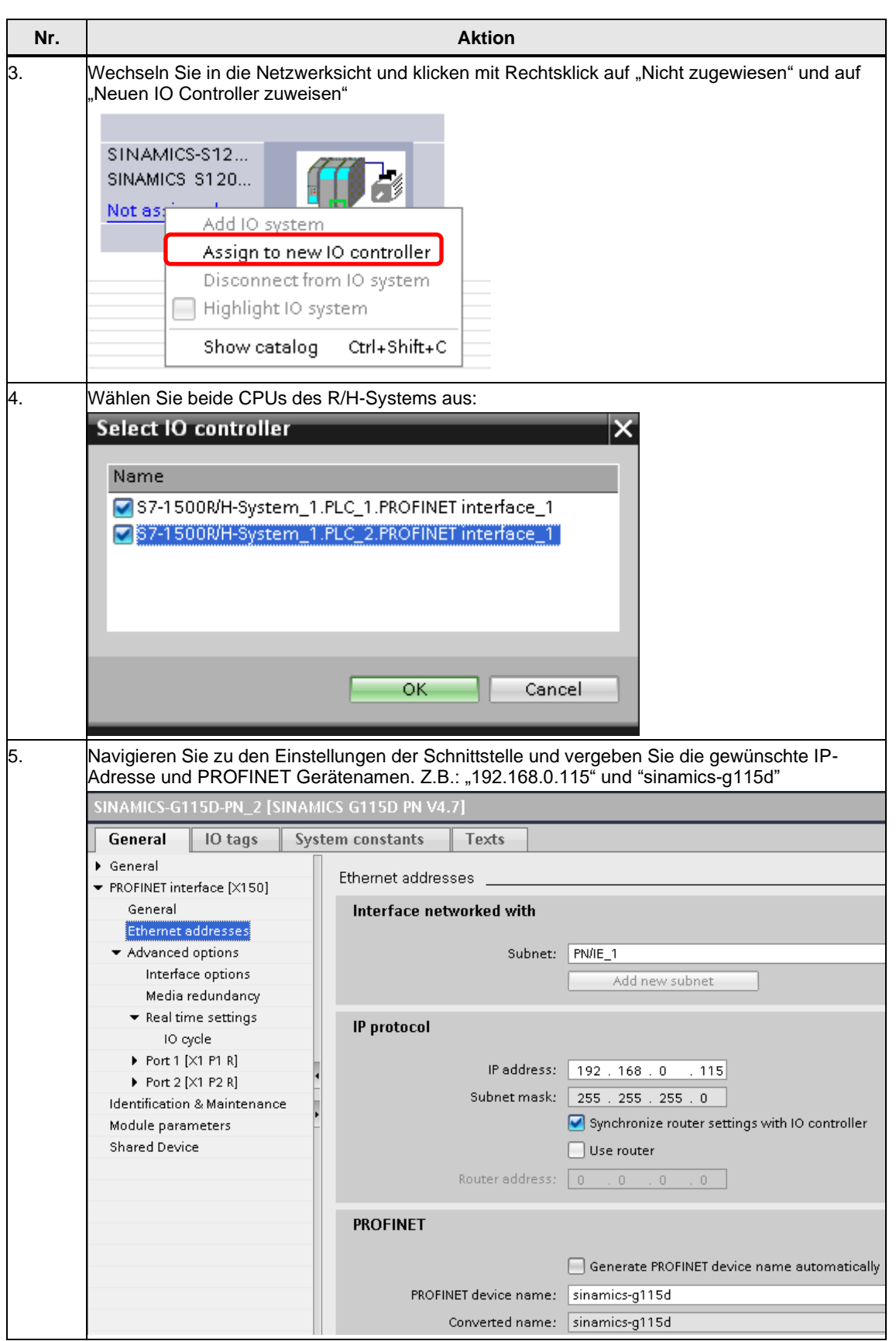

#### 2 Engineering

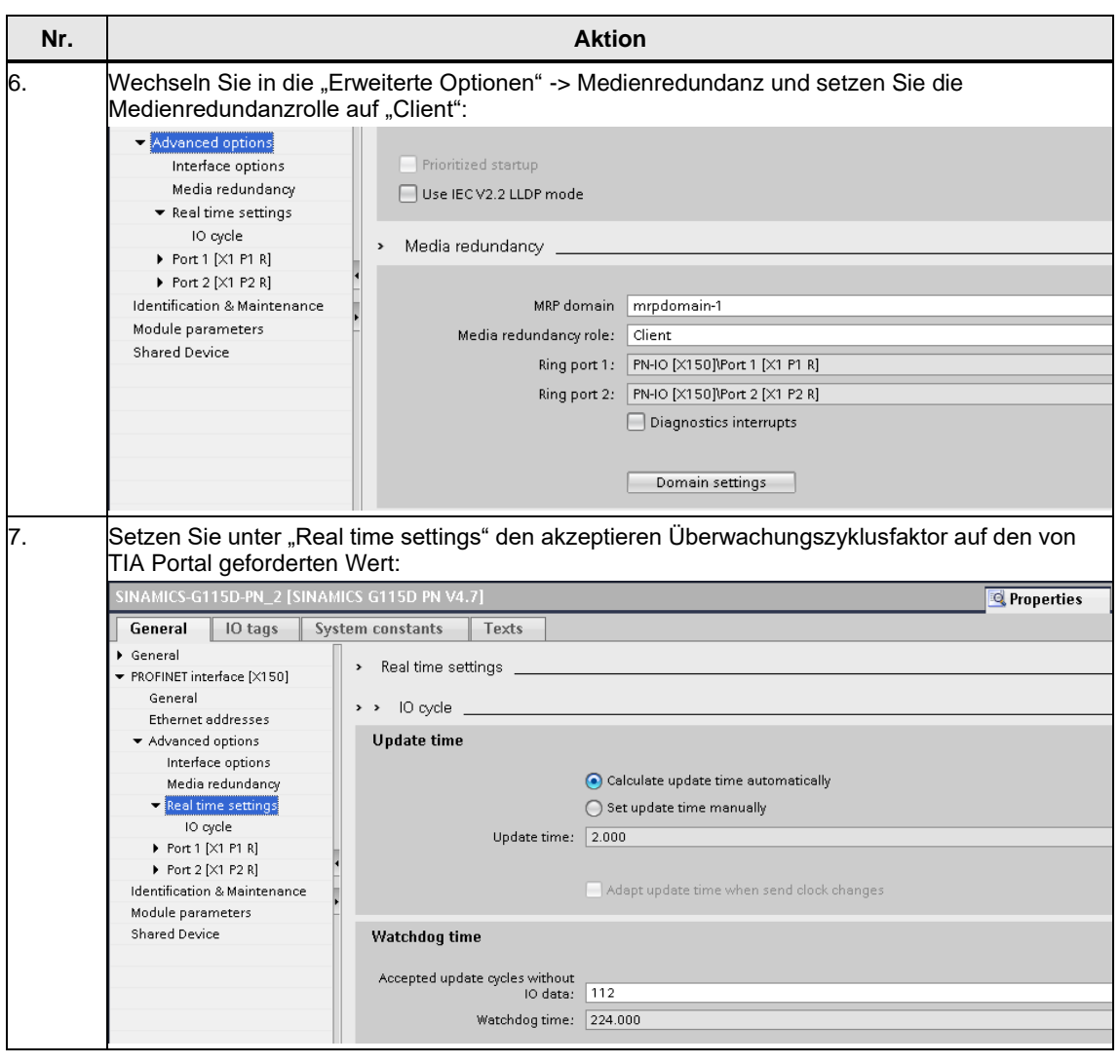

## <span id="page-11-0"></span>**2.2 Startdrive Projekt**

#### <span id="page-11-1"></span>**2.2.1 Inbetriebnahme des SINAMICS G115D**

Die Inbetriebnahme des SINAMICS G115D kann mit Startdrive durchgeführt werden.

Bezüglich Inbetriebnahme siehe auch SINAMICS G115D Betriebsanleitungen:

<https://support.industry.siemens.com/cs/ww/de/view/109784489>

Da die Konfiguration zwischen zwei Projekten aufgeteilt ist, stellen Sie sicher, dass die IP-Adresse, der PROFINET Gerätename und das konfigurierte Telegramm im S7-1500R/H TIA Portal Projekt und im Startdrive Projekt übereinstimmen!

Abbildung 2-1 IP-Adresse und PROFINET Gerätename müssen in beiden Projekten übereinstimmen

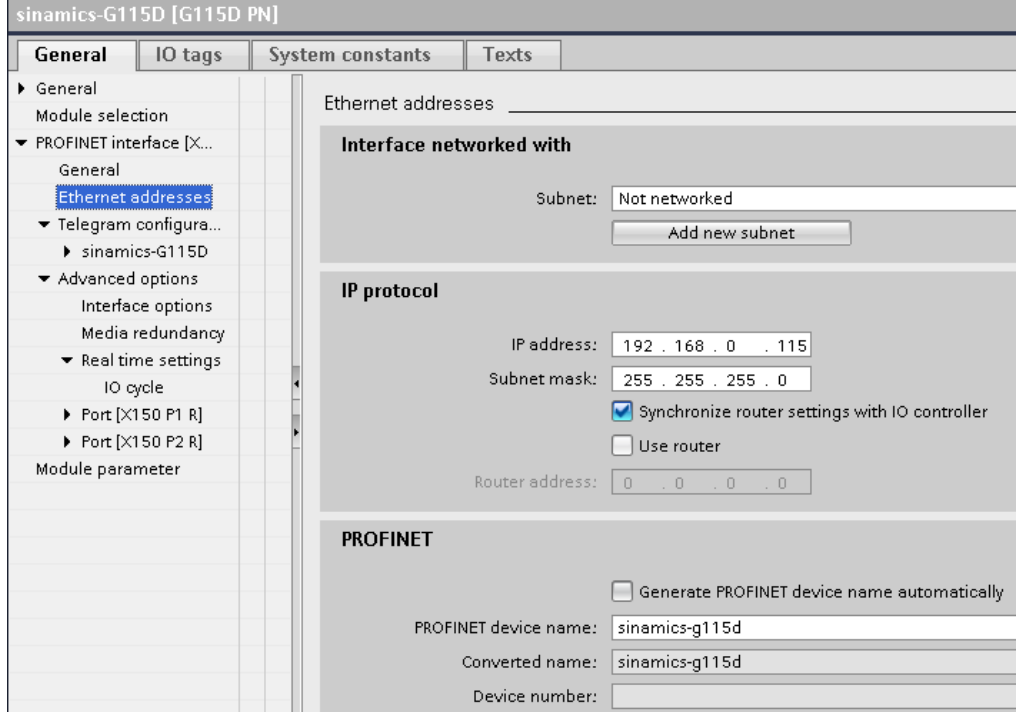

Abbildung 2-2 Konfiguriertes Telegramm muss in beiden Projekten gleich sein, z.B. Standardtelegramm 1

| $\mathsf{R}$<br>III                   |                         |                               |  |  |                       |         |           |                        | $\triangleright$ 100% |             | $\overline{\phantom{a}}$<br>$\overline{1,1}$ |
|---------------------------------------|-------------------------|-------------------------------|--|--|-----------------------|---------|-----------|------------------------|-----------------------|-------------|----------------------------------------------|
| G115D [G115D PN]<br><b>Properties</b> |                         |                               |  |  |                       |         |           |                        |                       |             | <b>Linfo O L</b> Diagnostics                 |
| General<br>IO tags                    | <b>System constants</b> | Texts                         |  |  |                       |         |           |                        |                       |             |                                              |
| General<br>Module selection           | Telegram configuration  |                               |  |  |                       |         |           |                        |                       |             |                                              |
| ▼ PROFINET interface [X               |                         |                               |  |  |                       |         |           |                        |                       |             |                                              |
| General                               |                         | Name                          |  |  | Item Link Telegram    | Length  | Extension | Direction Type Partner |                       |             | Partner data area                            |
| Ethernet addresses                    |                         | G115D<br>$\blacktriangledown$ |  |  | $\mathbf{v}$          |         |           |                        |                       |             |                                              |
| Telegram configura                    |                         | Send (Actual value)           |  |  | Standard telegram 1 2 | words 0 | words     | $\rightarrow$          | CD                    | unspecified |                                              |
| $\blacktriangledown$ G115D            |                         | Receive (Setpoint)            |  |  | Standard telegram 1 2 | words 0 | words     | $\leftarrow$           | CD                    | unspecified |                                              |
| Send (Actual                          |                         | <add telegram=""></add>       |  |  |                       |         |           |                        |                       |             |                                              |
| Receive (Set                          |                         |                               |  |  |                       |         |           |                        |                       |             |                                              |
| ▼ Advanced options                    |                         |                               |  |  |                       |         |           |                        |                       |             |                                              |
| Interface options                     |                         |                               |  |  |                       |         |           |                        |                       |             |                                              |
| Media redundancy                      |                         |                               |  |  |                       |         |           |                        |                       |             |                                              |
| * Real time settings                  |                         |                               |  |  |                       |         |           |                        |                       |             |                                              |
| IO cycle                              |                         |                               |  |  |                       |         |           |                        |                       |             |                                              |
| P Port [X150 P1 R]                    |                         |                               |  |  |                       |         |           |                        |                       |             |                                              |
| P Port [X150 P2 R]                    |                         |                               |  |  |                       |         |           |                        |                       |             |                                              |
| Module parameter                      |                         |                               |  |  |                       |         |           |                        |                       |             |                                              |

### <span id="page-12-0"></span>**2.2.2 Online-Verbindung via Ethernet (S7 Routing)**

Wenn Sie den SINAMICS via Ethernet (Startdrive) erreichen möchten, wenn er an das S7-1500 R/H-System angeschlossen ist und Sie keinen Switch verwenden, dann kann der SINAMICS mittels S7 Routing durch die zweite Schnittstelle der R/H CPU (X2) erreicht werden.

- 1. Verbinden Sie das PG/PC mit der zweiten Schnittstelle der R/H CPU(X2)
- 2. Kopieren Sie die , S7 Subnetz ID' im Projekt des S7-1500R/H Systems:

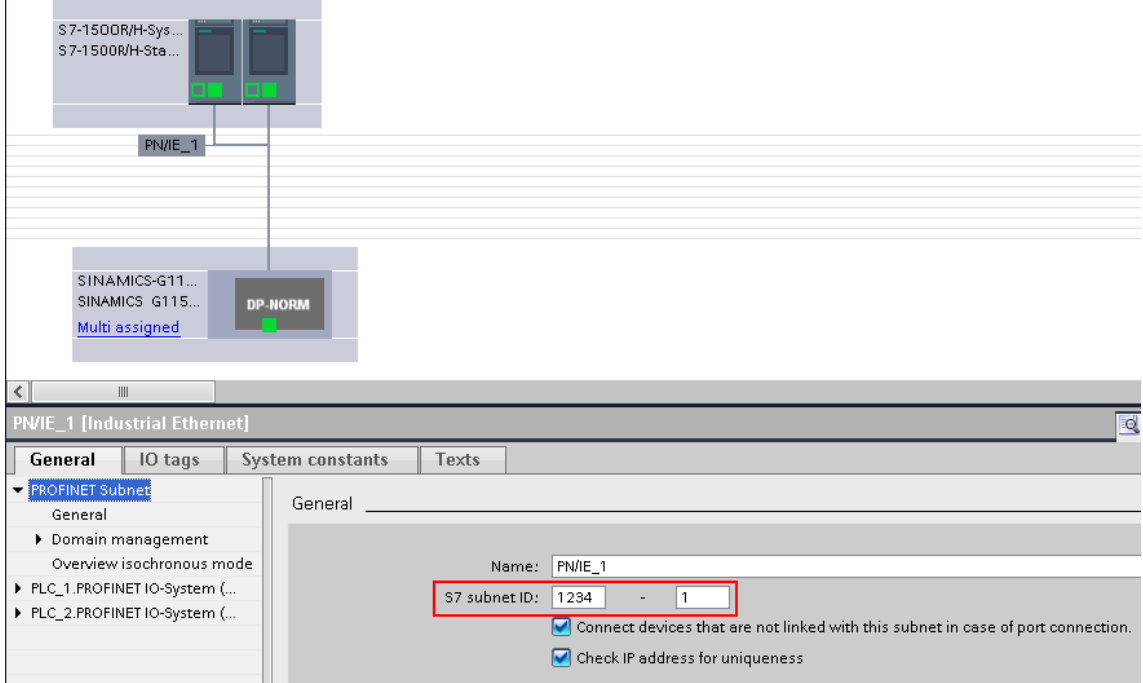

3. Fügen Sie im Startdrive Projekt eine ,Dummy-CPU' mit mindestens zwei Schnittstellen ein (z.B.: eine S7-1515-2 PN) und verbinden Sie den SINAMICS mit der Dummy-CPU. Setzen Sie die S7 Subnetz ID auf den gleichen Wert wie im R/H Projekt. Fügen Sie außerdem ein Subnetz auf der zweiten Schnittstelle hinzu (X2):

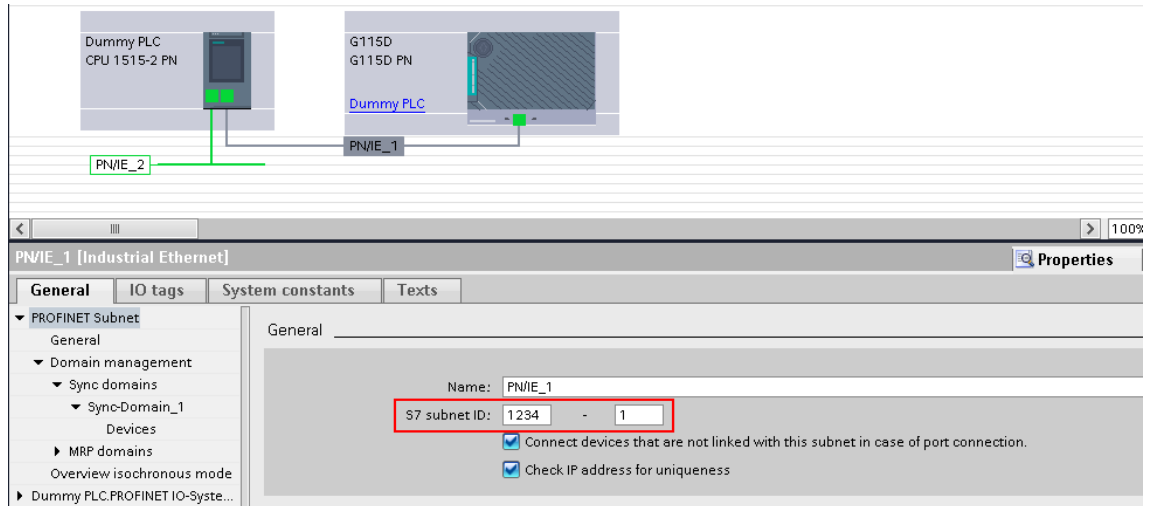

- 4. Überprüfen Sie die IP-Adressen und stellen Sie sicher, dass diese in der R/H-CPU und in der ,Dummy'-CPU gleich sind, z.B.: **X1:** 192.168.0.1 **X2:** 192.168.1.1
- 5. Wählen Sie beim , Online gehen'-Dialog das zweite hinzugefügte Subnetz der ,Dummy-CPU' (PN/IE\_2) aus und die Dummy-CPU wird automatisch als "1st Gateway" eingetragen:

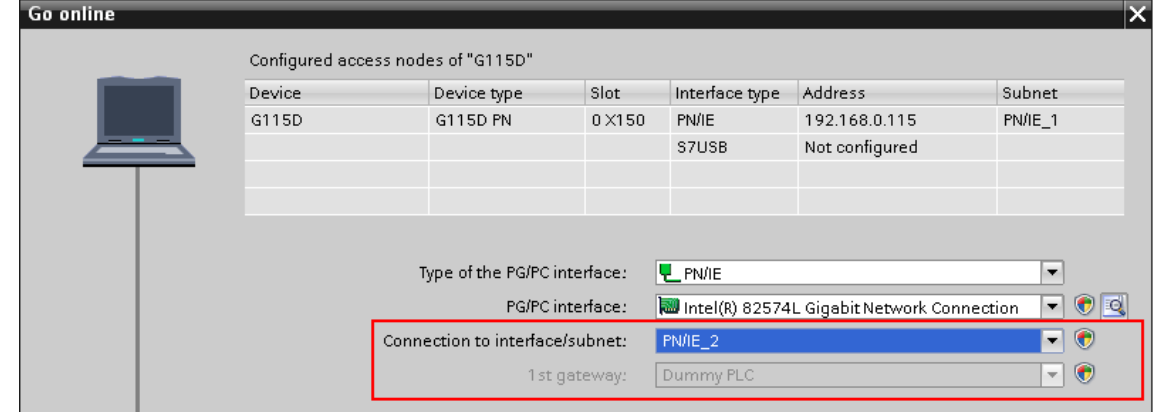

6. Gehen Sie online.

# <span id="page-14-0"></span>**3 Parametrierung des SINAMICS**

## <span id="page-14-1"></span>**3.1 Sollwertverhalten**

#### **Lebensgefahr bei Bewegung der Achse**

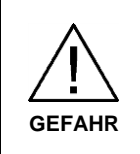

Wenn der Meldungstyp des Fehlers F08501 zu einer Warnung geändert wird, dreht die Achse bei Sollwertausfall weiter. Dadurch können Personen im Gefahrenbereich schwere Körperverletzung oder Tod erleiden.

**Setzen Sie geeignete Maßnahmen ein, z. B. NOT-HALT oder NOT-AUS.**

### <span id="page-14-2"></span>**3.1.1 Sollwertausfall**

Wenn die Primary-CPU ausfällt oder nach STOP geschaltet wird, trennt das redundante System S7-1500R/H die AR zwischen Primary-CPU und dem Standard-IO-Device.

Das redundante System S7-1500R/H hat vorübergehend keinen Zugriff auf die Eingänge und keine Kontrolle über die Ausgänge des SINAMICS G115D, bis die neue Primary-CPU eine AR zum SINAMICS aufgebaut hat.

Der Status der Ausgänge des SINAMICS hängt in der Zwischenzeit von dem konfigurierten Meldungstyp von: **F08501: PROFINET: Sollwertausfall** ab.

Wenn der Meldungstyp auf Warnung umgestellt wird, wird der zuletzt empfangene Sollwert eingefroren, bis die neue AR aufgebaut ist.

Tabelle 3-1 Parametrierung des Meldungstyps

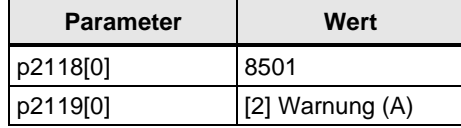

Mit der Funktion "Geschaltetes S1-Device" baut die neue Primary-CPU automatisch wieder eine AR zum SINAMICS auf. "OB86" wird bei jeder Rückkehr eines IO-Devices aufgerufen. Die Ausgänge des IO-Devices sind dann wieder steuerbar.

Für mehr Informationen zu "OB86" siehe S7-1500R/H Handbuch: <https://support.industry.siemens.com/cs/de/de/view/109754833>

### <span id="page-14-3"></span>**3.1.2 Ausfall des H-Systems**

Bei Ausfall des gesamten H-Systems (Primary- und Backup-CPU) dreht die Achse, wenn der Meldungstyp des Fehlers F08501 auf eine Warnung geändert wurde, mit dem zuletzt erhaltenen Sollwert endlos weiter. Dies kann mit einer Überwachung mittels der freien Bausteine verhindert werden:

Die freien Bausteine werden **nicht** unterstützt von SINAMICS:

• G110

**Hinweis**

- G120D CU250D-2 F
- V90
- S210

Navigieren Sie dazu unter dem Antrieb zu

Parameter > Applikationsfunktionen > Freie Bausteine

- 1. Zeitfunktionen > PDE (Einschaltverzögerung):
	- Stellen Sie die Ablaufreihengruppe 5 ein.
	- Wählen Sie als Binektoreingang den Parameter r2043.0.
	- Stellen Sie die gewünschte Verzögerungszeit, z.B. 4000ms ein.
	- Verbinden Sie den Binektorausgang mit p20078.

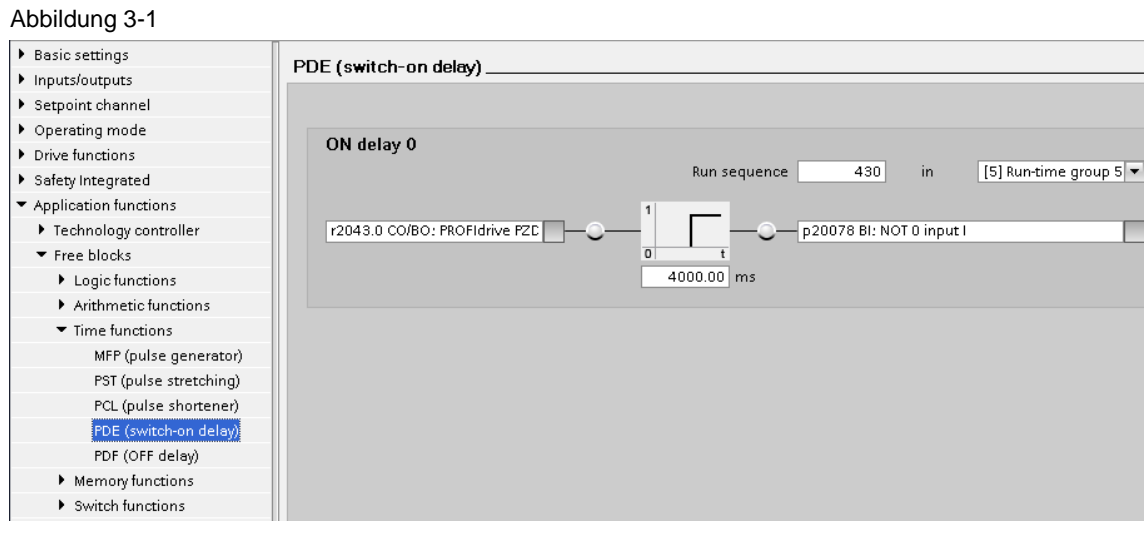

- 2. Logische Funktionen > NOT:
	- Stellen Sie die Ablaufreihenfolge auf 431 in Ablaufgruppe 5 ein.
	- Verbinden Sie den Binektorausgang mit der externen Störung p2106[0].

#### Abbildung 3-2

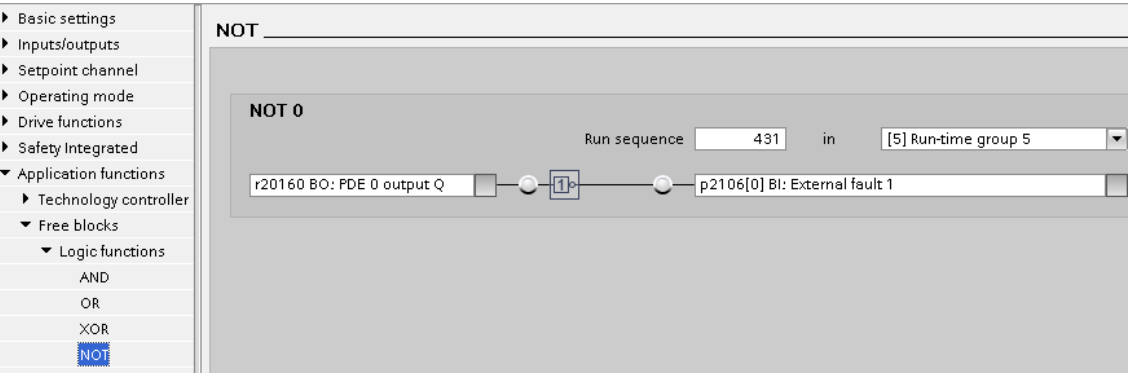

Wenn der Sollwert länger als die projektierte Zeit (in diesem Fall 4 s) ausfällt, sprich keine der beiden CPUs innerhalb dieser Zeit eine neue AR aufbaut, geht der Antrieb in den Fehlerzustand F07860 und führt ein AUS2 aus.

## <span id="page-16-0"></span>**4 Anhang**

### <span id="page-16-1"></span>**4.1 Service und Support**

#### **Industry Online Support**

Sie haben Fragen oder brauchen Unterstützung?

Über den Industry Online Support greifen Sie rund um die Uhr auf das gesamte Service und Support Know-how sowie auf unsere Dienstleistungen zu.

Der Industry Online Support ist die zentrale Adresse für Informationen zu unseren Produkten, Lösungen und Services.

Produktinformationen, Handbücher, Downloads, FAQs und Anwendungsbeispiele – alle Informationen sind mit wenigen Mausklicks erreichbar:

[support.industry.siemens.com](https://support.industry.siemens.com/)

#### **Technical Support**

Der Technical Support von Siemens Industry unterstützt Sie schnell und kompetent bei allen technischen Anfragen mit einer Vielzahl maßgeschneiderter Angebote – von der Basisunterstützung bis hin zu individuellen Supportverträgen.

Anfragen an den Technical Support stellen Sie per Web-Formular: [siemens.com/SupportRequest](http://www.siemens.com/SupportRequest)

#### **SITRAIN – Digital Industry Academy**

Mit unseren weltweit verfügbaren Trainings für unsere Produkte und Lösungen unterstützen wir Sie praxisnah, mit innovativen Lernmethoden und mit einem kundenspezifisch abgestimmten Konzept.

Mehr zu den angebotenen Trainings und Kursen sowie deren Standorte und Termine erfahren Sie unter:

[siemens.de/sitrain](https://www.siemens.de/sitrain)

#### **Serviceangebot**

Unser Serviceangebot umfasst folgendes:

- Plant Data Services
- **Ersatzteilservices**
- Reparaturservices
- Vor-Ort und Instandhaltungsservices
- Retrofit- und Modernisierungsservices
- Serviceprogramme und Verträge

Ausführliche Informationen zu unserem Serviceangebot finden Sie im Servicekatalog:

[support.industry.siemens.com/cs/sc](https://support.industry.siemens.com/cs/sc)

#### **Industry Online Support App**

Mit der App "Siemens Industry Online Support" erhalten Sie auch unterwegs die optimale Unterstützung. Die App ist für iOS und Android verfügbar:

[support.industry.siemens.com/cs/ww/de/sc/2067](https://support.industry.siemens.com/cs/ww/de/sc/2067)

## <span id="page-17-0"></span>**4.2 Industry Mall**

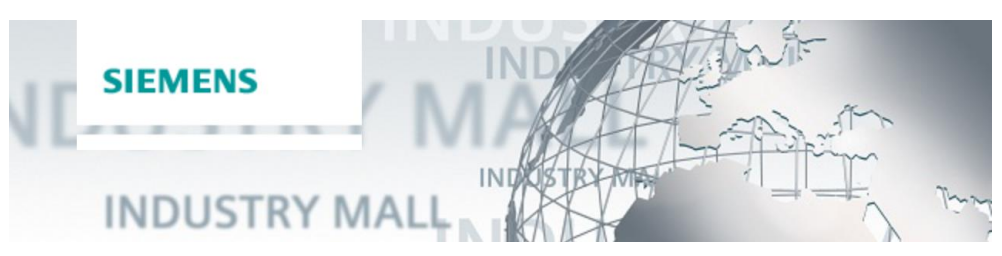

Die Siemens Industry Mall ist die Plattform, auf der das gesamte Produktportfolio von Siemens Industry zugänglich ist. Von der Auswahl der Produkte über die Bestellung und die Lieferverfolgung ermöglicht die Industry Mall die komplette Einkaufsabwicklung – direkt und unabhängig von Zeit und Ort: [mall.industry.siemens.com](https://mall.industry.siemens.com/)

## <span id="page-17-1"></span>**4.3 Applikationssupport**

Siemens AG Digital Factory Division Factory Automation Production Machines DF FA PMA APC Frauenauracher Str. 80 91056 Erlangen, Germany mailto: [profinet.team.motioncontrol.i-dt@siemens.com](mailto:profinet.team.motioncontrol.i-dt@siemens.com)

## <span id="page-17-2"></span>**4.4 Links und Literatur**

Tabelle 4-1

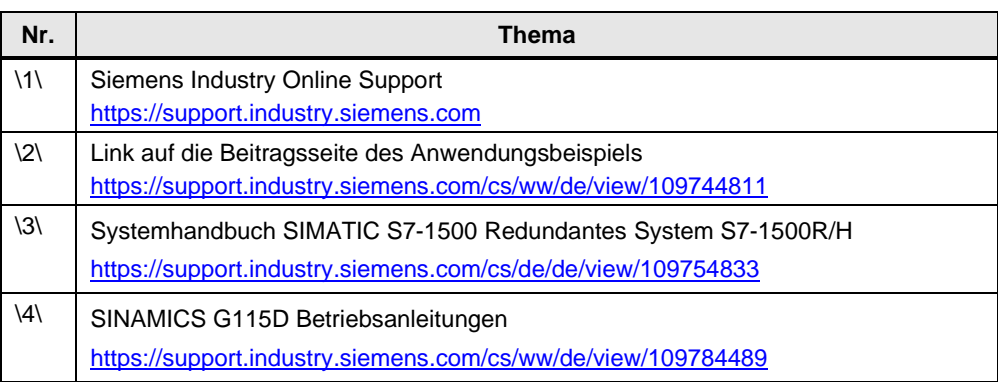

# <span id="page-18-0"></span>**4.5 Änderungsdokumentation**

Tabelle 4-2

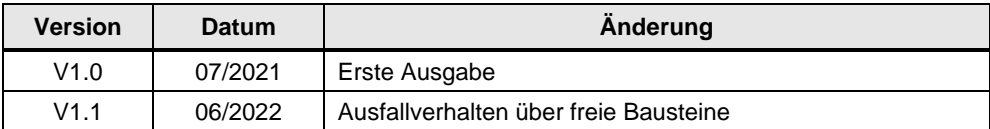